## **Port Forwarding for WRT500, VWRT510 and AC1200**

A public WAN IP address is needed for port forwarding to work. If you are unsure if your WAN IP address is public or private, contact your Internet Service Provider. If the WAN IP is not a public IP, it, and all internal devices connected to the router, will not be available to the outside world. If it is a public WAN IP address, all devices will be available to the outside world. The following are some common private IP ranges:

192.168.0.0 – 192.168.255.255

172.16.0.0 – 172.31.255.255

10.0.0.0 – 10.255.255.255

100.64.0.0 – 100.127.255.255 [This range is used by HughesNet for Carrier Grade NAT]

Once in the user interface, navigate to the Network tab and then click the Port Forward tab. Enter values for Name, Protocol, External Port, Internal Address, and Internal Port. Then click Save & Apply. Any requests that come to the router's WAN connection on the specified port will be forwarded to the IP address and port specified on the LAN side.

Application Port Forwarding for the WRT500, VWRT510, VWRT520, AC1200M and AC1200MS

Login to your router and navigate to Network > Port Forward and in the "Port Forward" section add one port forward rule for each port that you need opened. Note that you also have to enter the IP address of the device you want the port to be forwarded to.

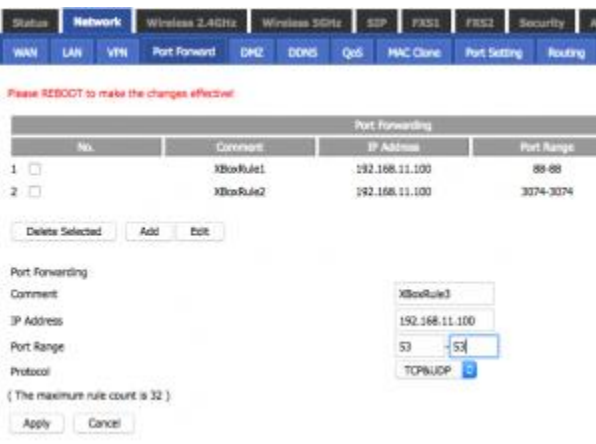

Xbox Live requires the following ports to be open:

Port 88 (UDP) Port 3074 (UDP and TCP) Port 53 (UDP and TCP) Port 80 (TCP)

Port 500 (UDP) UDP Port 3544 (UDP) UDP Port 4500 (UDP)

Server Port Forwarding for the WRT500, VWRT510, VWRT520, AC1200M and AC1200MS

If you'd like to run a server on your internal network and have it accessible for the outside, then you need to add a "Virtual Server" rule as in the image below. In this example we are running a server on the local IP of 192.168.11.100 which has a web server 'listening' on port 81. In order to expose this web server to devices on the WAN side of the router add this following rule.

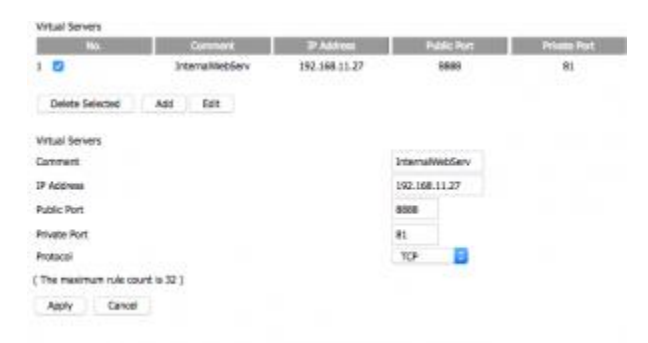

After you click 'Apply' and reboot your router, you can access the internal web server from the WAN side with the URL, [http://WAN\\_IP:8888/](http://wan_ip:8888/) where WAN\_IP is replaced with the WAN IP of your router (Status > Network Status > IP Address).